## 附件打开方式定义**(FRM0217)**

说明:设置保存于系统的附件文件打开方式,如附件中的工程图。

## 操作方法:

- 1、新建:创建附件打开方式
	- 1)输入文件打开方式 (建议应用大写英文) -> 点击"新建", 如图:

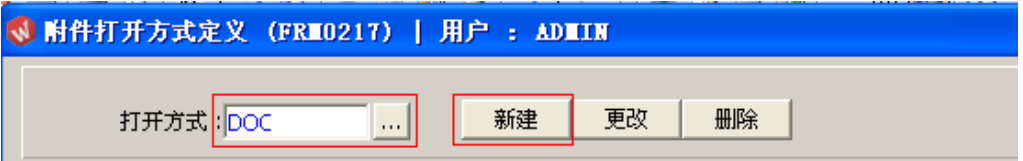

2)输入说明、程序 -> 点击"保存", 如图:

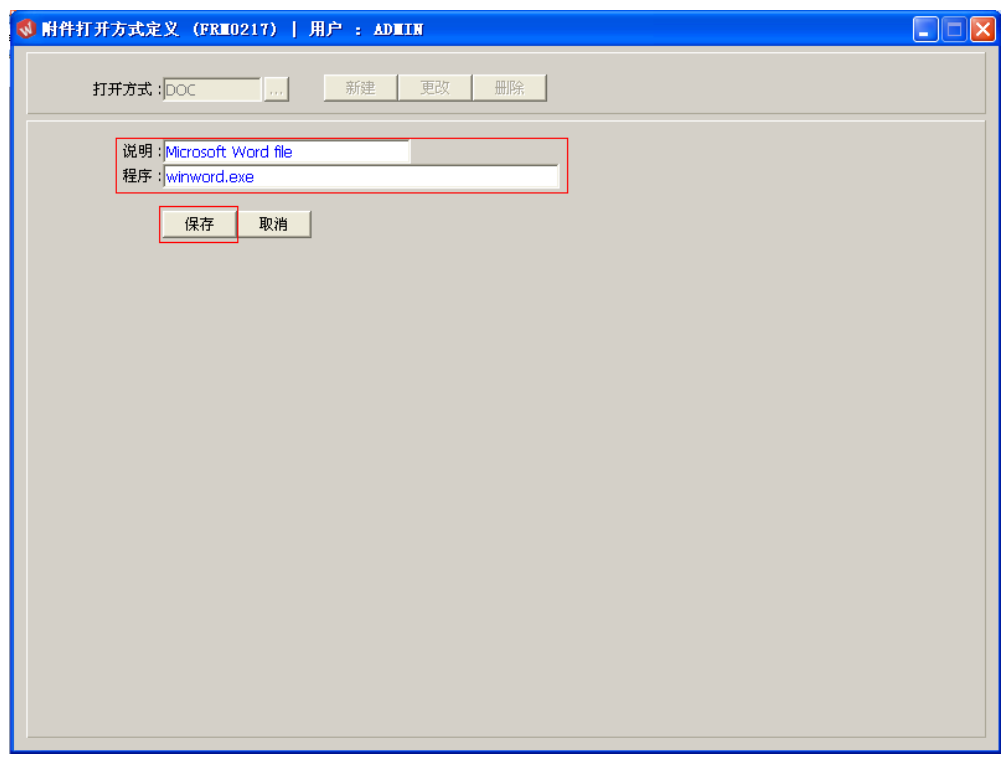

2、更改:点击此功能键可对文件说明、程序作修改。

输入需要修改的打开方式码 -> 点击"更改"-> 对说明或程序作出修改 -> 点击"保 存",如图:

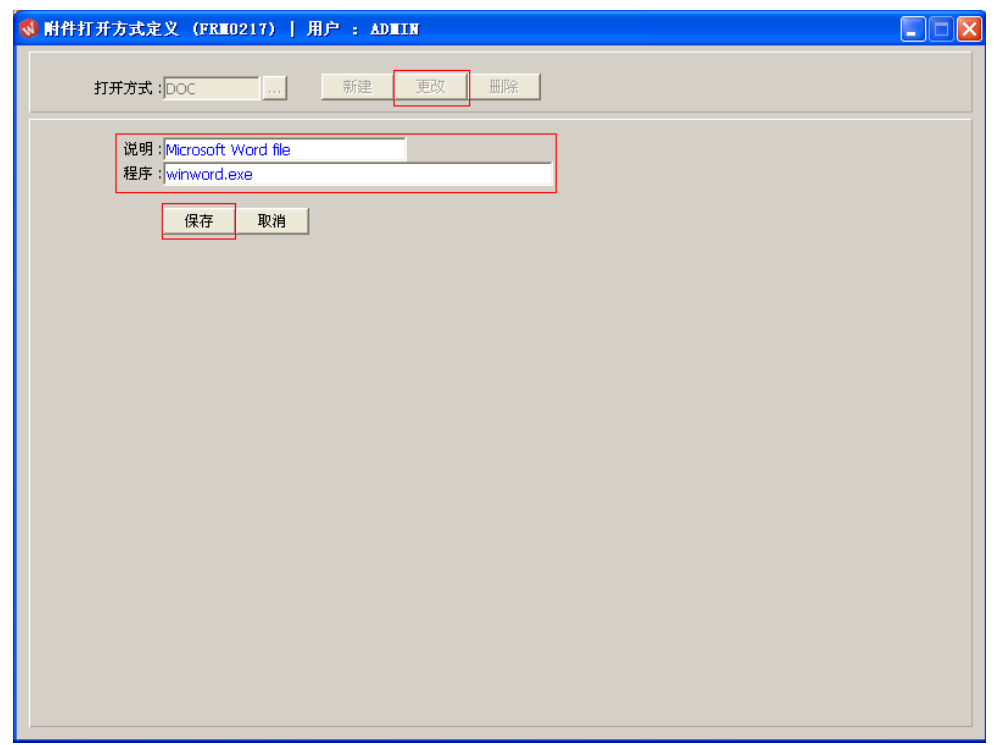

3、删除:删除已创建的附件打开方式

输入需要删除的附件打开方式码 -> 点击"删除" -> 点击"确认"。

## 更多其它打开方式可参考以下设置:

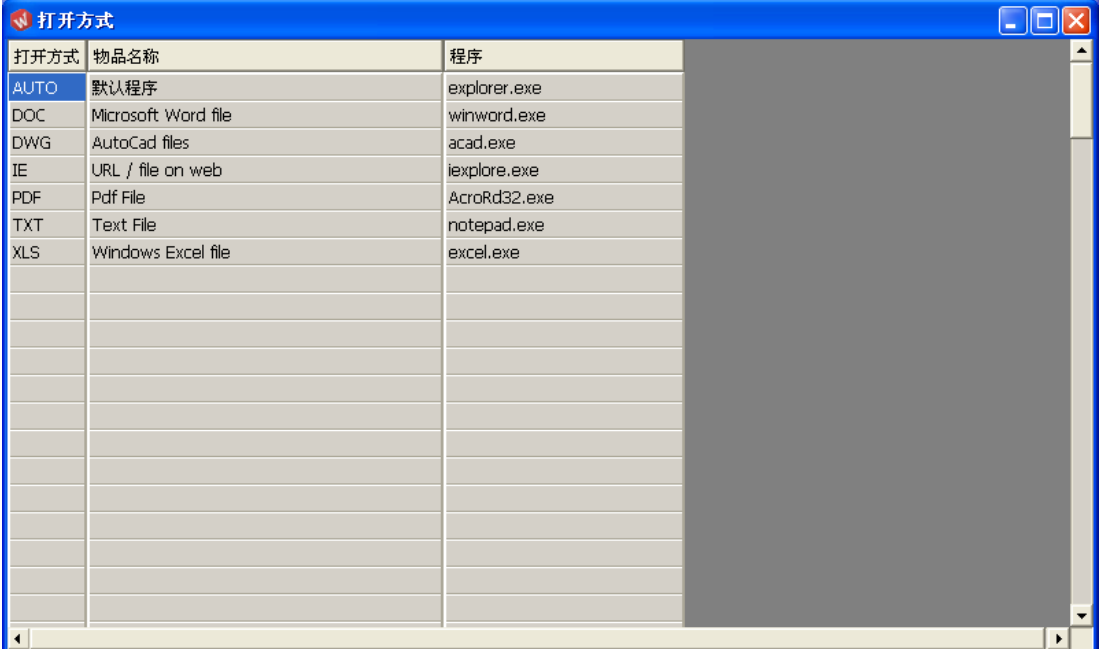